# **Software libre para docentes**

# **Capítulo 1 Sistemas operativos**

Esta obra está bajo una licencia [Creative Commons Reconocimiento-CompartirIgual 4.0](http://creativecommons.org/licenses/by-sa/4.0/) [Internacional.](http://creativecommons.org/licenses/by-sa/4.0/)

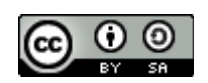

Eres libre de utilizar esta obra como gustes. Eres libre de usar su contenido con cualquier propósito, de compartir copias de la obra con cualquier propósito y de realizar y compartir obras derivadas de ésta con cualquier propósito. Eso sí, siempre bajo las mismas condiciones, bajo la misma licencia.

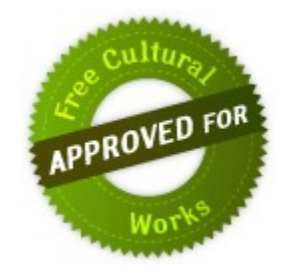

# **Índice:**

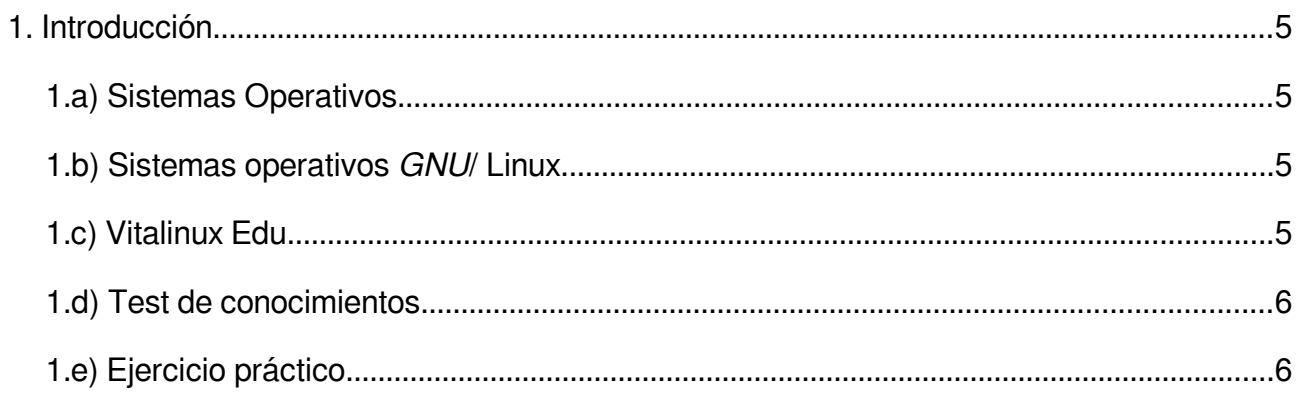

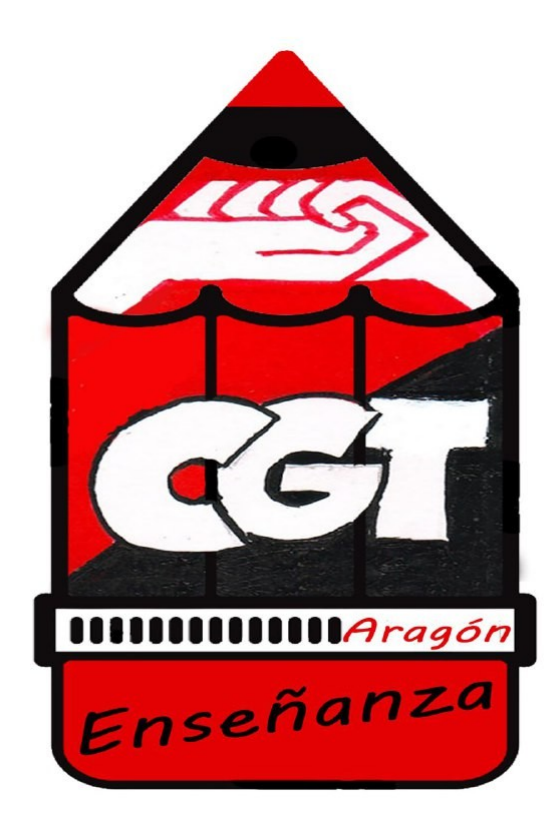

#### <span id="page-4-1"></span>**1. Introducción**

#### <span id="page-4-2"></span>**1.a) Sistemas Operativos.**

Los sistemas operativos de interfaz gráfica, unidos al ratón, supusieron la expansión de la informática al promover el acceso a cualquier ciudadano, por muy profano que fuera (que seamos) en la materia.

El sistema operativo es la aplicación que permite hacer funcionar al ordenador y que corran, paralelamente, otras aplicaciones o programas, con los que trabajamos.

En el siguiente enlace el propio Richard Stallman nos explica qué es un sistema operativo y, en concreto, GNU/Linux.

<https://www.gnu.org/gnu/linux-and-gnu.html>

Después de haber leído el artículo contesta a las siguientes preguntas: (envíalas a tu tutor por correo electrónico con el asunto ejercicio 3+tu nombre).

- 1. ¿Quién es Linus Torvald?
- 2. ¿Qué hizo?
- 3. ¿Qué es Linux?
- 4. ¿Qué es GNU/Linux?

#### <span id="page-4-0"></span>**1.b) Sistemas operativos** *GNU***/Linux.**

Existe una gran variedad de sistemas operativos, en adelante SO, a pesar de que la mayoría sólo conocemos Windows, el SO de Microsoft. Así mismo, Apple dispone de su propio SO, Macintosh, como los dos principales exponentes del software privativo.

Sin embargo, la dupla GNU/Linux ha dado lugar a una ingente variedad de distribuciones (más conocidas como distros) con sus respectivas características. La distro que más éxito ha tenido, desde el punto de vista cuantitativo, es Ubuntu, pero lo cierto es que todas la distros tienen su especificidad y su legión de usuarios.

Investiga un poco los siguientes enlaces.

[https://wiki.vitalinux.educa.aragon.es/index.php/Página\\_principal](https://wiki.vitalinux.educa.aragon.es/index.php/P%C3%A1gina_principal)

[https://www.guia-ubuntu.com/index.php/Página\\_principal](https://www.guia-ubuntu.com/index.php/P%C3%A1gina_principal)

<https://trisquel.info/>

<https://replicant.us/>

<https://www.debian.org/index.es.html>

<https://getfedora.org/es/>

<https://www.openmandriva.org/>

<https://gnuetertics.org/>

Retoma el artículo del apartado 1 a) y descubre qué distros son completamente software libre y cuáles no y por qué.

#### Capítulo 1 Sistemas operativos

## <span id="page-5-0"></span>**1.c) Vitalinux Edu**

Desde hace unos pocos años el Gobierno de Aragón ha apostado, en enseñanza, por el software libre. Fruto de la iniciativa de nuestro admirado compañero José Luis Murillo<sup>[1](#page-5-3)</sup> y su Colebuntu es el SO Vitalinux Edu que podemos utilizar tanto en el domicilio como en muchos centros de la región.

Visita el siguiente enlace para familiarizarte con Vitalinux.

[https://wiki.vitalinux.educa.aragon.es/index.php/Página\\_principal](https://wiki.vitalinux.educa.aragon.es/index.php/P%C3%A1gina_principal)

### <span id="page-5-1"></span>**1.d) Prueba de conocimientos**

¿Qué sistemas operativos elegirías para un equipo con bajos recursos?

¿Qué *distro* de GNU/Linux es más adecuada para portátiles?

¿Qué distro de GNU/Linux está creada para facilitar la gestión de una radio on line?

¿En qué distro está basado Ubuntu y en qué se diferencian?

## <span id="page-5-2"></span>**1.e) Ejercicio práctico**

En el enlace que te proporcionamos a continuación, accesible desde la wiki de Vitalinux, dispones de un tutorial para probar Vitalinux creando una máquina virtual a través de Virtual Box. Probar un SO de esta manera es como instalar una aplicación y, por tanto, es mucho menos engorroso y, sobre todo, mucho más fácilmente reversible<sup>[2](#page-5-4)</sup>.

<https://catedu.gitbooks.io/curso-vitalinux/>

Ejercicio 4: realiza una captura de pantalla<sup>[3](#page-5-5)</sup> de la ventana de Virtualbox con Vitalinux preparado; otra de Vitalinux corriendo; por último, una captura de pantalla del escritorio de Vitalinux en el que has creado una carpeta cuyo nombre sea ejercicio 4+tu nombre.

Intenta acceder a las aplicaciones instaladas así como a la configuración del sistema. Consigue las instrucciones a través del curso accesible desde el enlace.

Envía las capturas de pantalla, adjuntas, y una explicación de cómo has accedido a las diferentes aplicaciones de Vitalinux Edu, a tu tutor, por correo electrónico con el asunto ejercicio 4+tu nombre. Incluye en las repuestas las del cuestionario del apartado [Prueba de](#page-5-1)  [conocimientos.](#page-5-1)

El objetivo de este capítulo es que realices el resto del curso en alguna distro de GNU/Linux, preferentemente Vitalinux Edu, utilizando una máquina virtual con Virtual Box. Si no quieres o no lo consigues puedes hacerlo desde tu sistema operativo dado que todas las aplicaciones que vamos a utilizar son multiplataforma, es decir, están disponibles para cualquier SO. Si tienes alguna dificultad para seguir el curso, instalar software,… contacta con el coordinador del curso.

<span id="page-5-3"></span><sup>1</sup> Para más información bucea en su magnífica web de educación y software libre [http://www.edulibre.info/.](http://www.edulibre.info/)

<span id="page-5-4"></span><sup>2</sup> Aunque instalar una *distro* de GNU/Linux no es difícil requiere más tiempo.

<span id="page-5-5"></span><sup>3</sup> Para realizar una captura de pantalla pulsa la tecla Impr|Pant, te aparecerá un diálogo para guardar la imagen capturada con un nombre y en una ubicación.